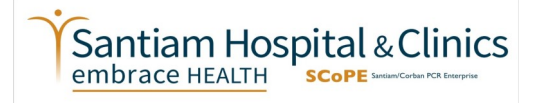

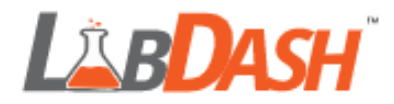

# **Saliva Collection for Covid-19 Testing**

# **Collection Kit Components:**

- 5 mL tube with screw top lid
- Funnel
- Alcohol Wipe
- Biohazard bag
- Absorbent material

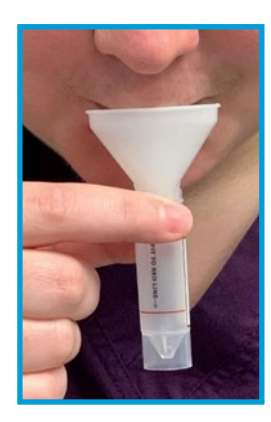

# **Steps for Collecting Saliva:**

- 1. Do Not eat or drink for 30 minutes before sample collection.
- 2. For best results, rinse your mouth out with water 10 minutes before collection to remove food or other debris.
- 3. Remove the lid and place the funnel inside the collection tube.
- 4. Gently drool saliva through the funnel into the collection tube until it is filled to the red line, not including any bubbles that form on top.
- 5. Reminder: this is the collection of normal saliva; sniffing or coughing up deeper material must be avoided.
- 6. If you are having a hard time filling the tube, close the tube and take a few minutes to relax and pool more saliva into your mouth before trying again.
- 7. Ensure that nothing other than saliva is collected (like mucus or food particles) as this may cause your sample to be rejected by the lab.
- 8. Remove the funnel and throw it away. Place the cap on the tube and tighten to make sure it does not leak during transport.

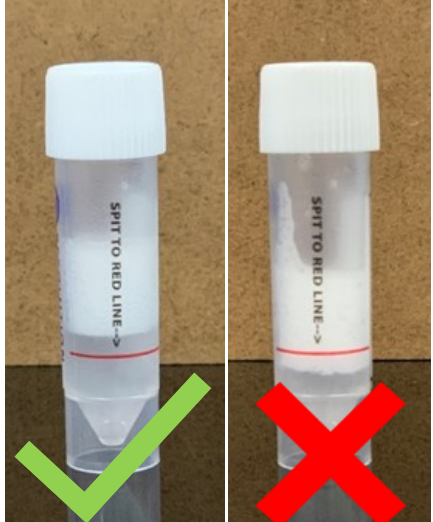

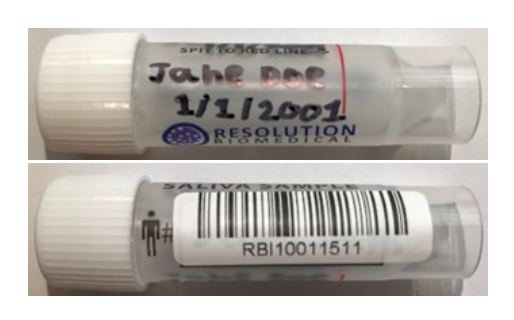

- 9. With the provided alcohol swab, thoroughly clean the outside of the tube.
- 10. Write student's name and birthday on the test tube then stick one of the included barcodes onto the tube, make sure the barcode doesn't cover the name.
- 11. Place the capped saliva tube in the provided biohazard bag then take it to your school's drop box location on the appropriate day.
- 12. Viral RNA in saliva will remain stable at room temperature or refrigerated for at least 7 days.

**Questions about the K-12 Screening Program, saliva collection, LabDash or the Saliva assay? Please call 503-769- 9126 to speak to the SCoPE Laboratory.**

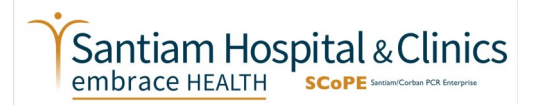

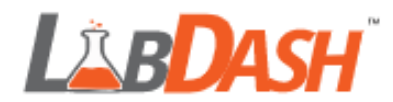

# **How to Collect a Sample in LabDash**

Once you have collected a sample, **you must register it in LabDash BEFORE** taking it to your school's drop off location.

# **Log in to your previously created LabDash account at Labdash.net**

### **Step 1: Patient Identification**

- In the top left corner of the screen select "Collect Sample"
- Choose the correct patient from the provided list and select "Collect"
- On the next screen, again choose the correct patient and select "Next"

#### **Step 2: Sample Barcode**

- On the Sample Barcode page:
	- If using a mobile device, select "Scan Sample Barcode" and scan the barcode

#### OR

- If entering manually, select "Enter Sample Barcode" and enter the barcode by hand
- Select the "Verify" button at the bottom of the page

# **Step 3: Collect Information**

- Under Ordering Provider select "Dr. Melissa Sutton, MD, MPH"
- Under Test Type select "Covid-19"
- Under Collection Method select "Saliva"
- Under How Will This Test Be Covered select :
	- "Insurance" if you entered an insurance policy into Labdash.

OR

- "Uninsured" if you did not enter an insurance policy into Labdash
- **Your insurance WILL NOT BE BILLED and you WILL NOT receive a bill for this test!**
- Fill in the Symptom Checklist with the appropriate information
- Select Verify

# **Step 4: Review and Submit**

- Confirm the barcode entered matches the barcode on the sample
- Label the sample with the student's name and date of birth

# **Questions about the K-12 Screening Program, saliva collection, LabDash or the Saliva assay? Please call 503-769- 9126 to speak to the SCoPE Laboratory.**